## Probleme

Beitrag von Claude vom 18. Juli 2011, 18:28

Hi,

Ich habe seid längerem ein paar Probleme

-Ich hab keinen Plan, wie genau ich eine Homepage zu meiner Mn (das For erstellen könnte. (Ich hatte zwar etwas vom Websitebaker gehört, aber da eine Ahnung, wie ich es zum Forum / zur URL hin aufügen könnte

-Ich hab ebenfalls keine Ahnung, wie ich ein Layout zum Forum erstel bereits ein paar Versuche hochgeladen, diese hat das Forum aber nicht aner

-Und ich wollte eventuell das Forum von WbbL 1.0.2 aktualisieren, was nicht so wichtig wäre.

Das sind vielleicht dumme Probleme/Fragen, aber gerade Solche stellen bei da

MfG, Claude

Beitrag von Juarez vom 18. Juli 2011, 19:08

Hast du mal en Link zu deinem Forum? Damit ich mir mal ein Bild machen kann.

Eventuell könntest du ja auch ein Portal erstellen, kannst ja bei uns mal ans

[http://payito.de/beta.montana/jgs\\_](http://payito.de/beta.montana/jgs_portal.php?sid)portal.php?sid =

Ist wie ich finde auch ne ganz schicke lösung.

Beitrag von Claude vom 18. Juli 2011, 20:07

Ja[, www.pensarien.mikron](www.pensarien.mikronation.de)a (sopmät deer vielleic whw.wn.wensarie)n.deh kann dir auch meine provisorische Landesflagge per Pm zeigen.

Ja, das sieht auch nicht schlecht aus

Danke für die Antwort

Beitrag von Juarez vom 18. Juli 2011, 20:09

Sowas dürfte es auch fürs Lite geben, ich hab allerdings nur das was zweier.

Das hätte ich euch ja überlassen....

Beitrag von Claude vom 18. Juli 2011, 20:10

Und wenn ich schon dabei bin, findest du nicht auch, dass ich für der Städte erstellt habe, andererseits, wird das Land sich ja nicht direkt vergröß

Beitrag von Claude vom 18. Juli 2011, 20:15

hmm, er hat auch die 1.0.20-werbecznen.mikronation.de und weißt du bezüglich des layouts weiter = D, denn der von montana anständig aus

Beitrag von Hendrik Wegland vom 18. Juli 2011, 20:24

## [Zitat von Cl](https://www.mn-marktplatz.de/wcf/index.php?page=Thread&postID=52164#post52164)aude

Und wenn ich schon dabei bin, findest du nicht auch, dass ich für den viele Städte erstellt habe, andererseits, wird das Land sich ja nicht di

Naja das sind schon viele Unterforen.

Für den Anfang reicht das Nötigste wie Parlament, Gericht, Sitz des S allgemeines Bürgerforum und Simoff.

Bei Bedarf kann man dann immer noch Foren einrichten.

Beitrag von Claude vom 18. Juli 2011, 20:26

Gut, dann mache ich die meisten vorerst unsichtbar, aber wenn ich mich registrieren lassen will, brauche ich doch Städte ?

Beitrag von Hendrik Wegland vom 18. Juli 2011, 20:31

Also Forum? Sicher nicht. Eine gewisse Übersichtlichkeit sollte es geben, jede Stadt als eigenes Forum machen.

Beitrag von Claude vom 18. Juli 2011, 20:33

Klingt nachvollziehbar Und da dein Name in der Mn-Welt nicht unbekannt ist, wollte ich wegen de und der Hp noch einmal zurückgreifen, wenn du dich auch in diesem Bereich

Beitrag von Hendrik Wegland vom 18. Juli 2011, 20:35

Das Layout kannst du direkt im ACP machen.

Beitrag von Claude vom 18. Juli 2011, 20:50

Ah, ich versuch s dann mal. Und was hälst du jetzt von der Anzahl der Städter-Foren und der Inseln ? ( vielleicht nur eine Ankündigung mit einem Foto) ?

Beitrag von Hendrik Wegland vom 18. Juli 2011, 20:53

Touristeninfo ins Bürgeramt oder den Marktplatz. Vielleicht auch komplet "Wichtig"-Threads in die beiden genannten Boards integrieren.

Die Ministerien auch alle weg und Threads in einem Forum "Staatskanzlei bei euch heißt, machen.

In den Städten die ganzen Unterforen weg.

(Meine Meinung)

Beitrag von Claude vom 18. Juli 2011, 21:00

Danke für deine Hilfe und dein Feedback

Das mit der Staatskanzlei hatte ich am Anfang auch vor, ich war mir aber n , das (und auch das mit der TouristInfo) mache ich.

Bezüglich der Städte versuche ich es mal mit den Unterforen, da dies ja ein ich sie hauptsächtlich behalten habe, um eben ein Restaurant (um zu reden) wäre es ja ein Heroldsamt), das Verteidigungsministerium und ein paar Großherzog unterzubringen (einiges könnte ich zwar auch verschieben, e anfänglich anders gedacht weswegen ich es so versuche)

Beitrag von Claude vom 18. Juli 2011, 21:53

Ich bin gerade beim Bearbeiten des Layouts, aber ich finde den Or nirgends, wo sind die normale? weise

Beitrag von Hendrik Wegland vom 18. Juli 2011, 23:14

Die Grafiken liegemt topo t t pensarien.mikronation.de/forum/images/

Also im FTP-Programm in "forum" und dann in "images" gehen

Beitrag von Claude vom 19. Juli 2011, 15:17

Ich weiß, ich hätte genug Gründe, um mir saudumm vorzukommen -.-, Ordner nicht, gebe ich die URL irgendwo ein, so steht dort, dass ich nic diese Seite zurückzugreifen, und im FTP-Programm (Stratoserver-phpmyadm

dergleichen -.-

Vielen Dank nocheinmal für deine Hilfe, iund sry für meine Ahnungslosigkeit

Beitrag von Platzmeister vom 19. Juli 2011, 17:50

Hallo Claude, das phpMyAdmin ist kein FTP-P Datenbankverwaltungsprogramm für Deine MySQL-Datenbank.

Auf Deinen FTP-Zugang kannst Du mit einem FTP-Programm wie z.B. FileZ Du das auf Deinem PC installiert hast und dann die FTP-Zugangsdaten minsaol erhalten hast dort eingibst, kannst Du auf Deinen Web Verzeichnissen und Unterverzeichnissen zugreifen.

Beitrag von Claude vom 19. Juli 2011, 18:07

Oh, dass FileZilla auch als FTP-Programm zä<del>helilweu</del>i**sseite**h icwiinakulicohh (Google

), aber ich dachte, dass myphpadmin ebenfalls noch als solches

Vielen Dank, ich bin wohl ein hoffnungsloser Fall xD

Beitrag von Claude vom 19. Juli 2011, 18:42

Ich weiß, ich sollte endlich Ruhe geben, aber weiß jemand was ich beim CS nicht sehr erfahren) falsch gemacht habe, denn jetzt steht dort oben cssfile

Code vielleicht posten ?

ps: die MN ist wuw.twe.pensarien.mikronaziuofin.nddeen

Beitrag von Hendrik Wegland vom 19. Juli 2011, 18:57

Wie war das noch...

Irgendwo konntest du einen Pfad zu einer CSS-Datei bzw. weitere CSSmusst du irgendwas dann löschen.

Guckst du <u>hietp://www.portablegaming.de/p&s-wbb-lite</u>-entfernen.html

Beitrag von Hank Scorpio vom 19. Juli 2011, 18:59

ACP -> Designpack bearbeiten -> [dein Design] bearbeiten

Wenn du in das Feld bei "CSS Code" etwas reingeschrieben hast, muss ir CSS Datei:" ein "/" stehen.

Beitrag von Claude vom 19. Juli 2011, 19:14

Vielen Dank für die Antworten, ich habe inURdLexeneBneeneiChSS(Daatbeeir) nichts hinein geschrieben

Beitrag von Claude vom 19. Juli 2011, 19:16

Ah, das habe ich jetzt getan, und  $(e \infty)$  kelaspt $\rho$ t

Beitrag von Claude vom 19. Juli 2011, 19:23

Nur habe ich ebenfalls das Problem, dass ein Bereich (rechts oben) noch dachte dies wäre jetzt hierdurch ebenfalls behoben, aber dem ist nicht so, könnt, habe ich den <mark>CR asstgoje e</mark>färbt, und wenn ich schon dabei bin, an welchem CSS-Codes müsste ich jetzt etwas ändern, um den Bereich wo : Foren steht umzufärben, und welchen um die Kategorien (z.B. Neuburg) zu färben, Kategorien zwar blau (und die Schrift weiß), aber die hatte ich weiß gefärbt sie gerne wieder umfärben, damit man erstens die Beschreibung sieht, und aussieht, wenn eine Kategorie eine andere Farbe hat (finde ich)

Beitrag von Claude vom 19. Juli 2011, 22:34

Wäre dieses Problem jemandem bekannt, oder wüsste jemand, wie ich das be

Beitrag von Hendrik Wegland vom 20. Juli 2011, 00:37

Das ist im ACP alles unter "Designpack bearbeiten" zu finden, so scl dokumentiert.

Beitrag von Claude vom 20. Juli 2011, 11:31

Schon, aber wenn man dermaßen unerfahren ist wie ich, ist es nicht so leich Denn im Code finde ich keinen blauen Farbencode Damit das ganze übersichtlicher wird, erlaube ich es mir mal, den aktuell zeigen : (Anfangs war er natürlich etwas anders, denn ich wollte das Aus verändern), sorry für meine Ahnungslosigkeit (übrigens sagte je Ahnungslosigkeit sei das größte Verbrechen, das bezieht sich zwar Anderes, aber naja...xD)

BODY { SCROLLBAR-BASE-COLOR:#FFA54F; SCROLLBAR-ARROW-COLOR: #F SELECT { FONT-SIZE: 12px; FONT-FAMILY: Tahoma,Helvetica; COLOR: #000000; BACKGROUND-COLOR: #CFCFCF; }

TEXTAREA { FONT-SIZE: 12px; FONT-FAMILY: Tahoma,Helvetica; COLOR: #000000; BACKGROUND-COLOR: #CFCFCF; }

```
.input {
FONT-SIZE: 12px;
FONT-FAMILY: Tahoma,Helvetica;
COLOR: #000000;
BACKGROUND-COLOR: #CFCFCF;
```
border-top-width : 1px; border-right-width : 1px; border-bottom-width : 1px; border-left-width : 1px; text-indent : 2px; } .topnavi { padding-right: 5px; padding-bottom: 18px; padding-left: 5px; }

```
#bg A:link, #bg A:visited, #bg A:active { COLOR: #000000; TEXT-DECORATIO
#bg A:hover { COLOR: #000000; TEXT-DECORATION: none; }
```

```
#tablea A:link, #tablea A:visited, #tablea A:active { COLOR: #000000;
underline; }
#tablea A:hover { COLOR: #000000; TEXT-DECORATION: none; }
```

```
#tableb A:link, #tableb A:visited, #tableb A:active { COLOR: #000000;
underline; }
#tableb A:hover { COLOR: #000000; TEXT-DECORATION: none; }
```

```
#tablecat A:link, #tablecat A:visited, #tablecat A:active { COL
DECORATION: underline; }
#tablecat A:hover { COLOR: #FFA54F; TEXT-DECORATION: none; }
```
#tabletitle A:link, #tabletitle A:visited, #tabletitle A:active { COI DECORATION: none; } #tabletitle A:hover { COLOR: #000000; TEXT-DECORATION: underline; }

#tabletitle { background-image: url(images/cellpic.gif); } .clsCursor { cursor: hand}

Beitrag von Hendrik Wegland vom 20. Juli 2011, 12:41

So, habe mir jetzt ein wbblite lokal installiert.

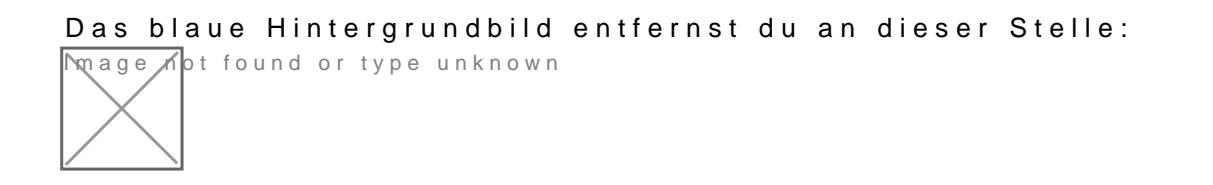

Beitrag von Claude vom 20. Juli 2011, 12:55

## VIELEN DANIK sry noch einmal weg

meiner bisherigen Unerfahrenheit und deennUmoständen hatte ich noch nie etwas mit CSS und Sonstigem getun zu habt (außer vor 2 Jahren m

von forumieren.com aw my bosupund or type unknown

MfG, Claude Beitrag von Hendrik Wegland vom 20. Juli 2011, 13:17

Keine Ursache, Rechnung kommt dann...

Beitrag von Claude vom 20. Juli 2011, 14:05

Beitrag von Claude vom 20. Juli 2011, 20:05

Ich wusste, dass ich später noch nicht immer 100-prozentig zurechtkomme versucht es hinauszuzögern, doch jetzt ist es soweit xD: Also, ich würde g bei der alten WBBL-Version (1.0.2) das Logo auch über den ganzen oberen I Lillemarhkttp://lillemark.mn-welt.de/foru)m)/in´dzeienhenp´ kann, denn ich hatte versucht, jedoch ohne Erfolg, es tauchte einfach nur ein, **ābed**r dies Log glaube, dass es mir bei den ersten Versuchen mit der Flagge vor ein paar

jetzt bin ich etwas ratlos, und wenn ich schonV dahbeeri hbantte ich noch gefrag ob jemand wüsste, wie man diesen einen Teil (wo : Foren; Beitrag; Moderatoren steht) und die Kategorien umfärbt, bzw, wie man dies i und darauf wollte ich noch einmal zurückgreifen, denn ich fände es passer Sonstigem.

Beitrag von Hendrik Wegland vom 20. Juli 2011, 20:11

Du musst für das Logo die entsprechende TPL-Datei im Ordner "templates" b

Beitrag von Claude vom 20. Juli 2011, 20:20

Ehmm, also ich habe das Logo jetzt in images eingespeichert, w dementsprechende Datei

Beitrag von Hendrik Wegland vom 20. Juli 2011, 20:23

Header.tpl im Templates-Ordner.

Beitrag von Claude vom 20. Juli 2011, 20:32

Ok, und wie sollte ich dies bearbeiten, und womit, mit Weaverslave (Sry, wie bereits erwähnt bin ich in diesem Bereich noch nicht so sehr erfah

Beitrag von Hendrik Wegland vom 20. Juli 2011, 20:37

In dem Du den Quelltext der Tabelle so änderst, dass das Logo oben ist.

Statt:

Code

<table>  $<$ tr $>$ <td> <p>Bild</p>  $\lt/d$ <td> <p>Buttons</p>  $<$ /td $>$  $<$ /tr $>$ </table>

Musst du dann: Code <table> <tr> <td> <p>Bild</p>  $\lt/d$  $<$ /tr $>$  <tr> <td> <p>Buttons</p>  $\lt$ /td $\gt$  $\langle tr \rangle$ </table> Alles anzeigen haben.

Viel Spaß.

Beitrag von Claude vom 20. Juli 2011, 20:42

...ok, danke, also mit Weaverslave

Beitrag von Hendrik Wegland vom 20. Juli 2011, 20:42

Naja, per Hand ist besser weil es sein kann, dass diese Editoren dir das Te mach vorher eine Sicherung.

Beitrag von Claude vom 20. Juli 2011, 20:44

```
Beitrag von Claude  vom 20. Juli 2011, 20:55
```
Wow, ehe ich meinen ganzen Pc in die Luft sprenge, will ich, auch we dümmer wirken könnte auf Nummer sicher gehen Also, bei mir sind es jetzt z.B. nur 11 Zeilen, und nicht 12, und ja, ich ''zei

```
\epsilon -table width="{tableoutwidth}" cellpadding=0 cellspacing=1 align="
bgcolor="{tableoutbordercolor}">
<tr><td bgcolor="{mainbgcolor}" align="center">
<table width="100%" border="0" cellspacing="0" cellpadding="0">
<tr>\lt td\{imageback\}href="index.php?sid=$session[hash]">{imagelogo}</a></td>
<td align="left" class="topnavi" valign="bottom" nowrap><smallfont>$usercp_or_register <a
href="memberslist.php?sid=$session[hash]"><img src="{imagefolder}/
border=0 alt="Mitgliederliste"></a> <a href="team.php?sid=$se
src="{imagefolder}/top_team.gif" border=0 alt="Administratoren und Modera
href="search.php?sid=$session[hash]"><img src="{imagefolder}/top_search
alt="Suche"></a>       <a       href="misc.php?action=faq&sid=$
src="{imagefolder}/top_faq.gif" border=0 alt="Häufig gestel
$header\_acp \prec a href="index.
src="{imagefolder}/top_start.gif" border=0 alt="Zur Startseite"></a></font></
<td {imageback} align="center" width="100%">&nbsp;</td>
\langle tr>
</table><br>
\epsilon cellpadding=4 cellspacing=1 border=0
bgcolor="{tableinbordercolor}">
```
Beitrag von Hendrik Wegland vom 21. Juli 2011, 09:50

Probiere es mal mit

Code

```
wittible"{tableoutweittibladdcting=0 edilign="betrided" align="{tableoutbordercolor}" >
           <tr>
           <td bgcolor="{mainbgcolor}" align="center"><br><table width="100%" border="0" cellspacing="0" cellpadding="0">
           <table width="100%" border="0" cellspacing="0" cellpadding="0"><br><tr (imageback)<br>align=
                                                                            align="center">
                     <td>{imagelogo}</td>
           <a href="index.php?sid=$session[hash]"></tr>
           <tr align="left" class="topnavi" valign="bottom" nowrap>
           <smallfont></tr><br><td {imageback}
                                          align="center" width="100%"> </td>
           </tr></table><br>
                -por}"></td>
             \langle tr \rangle</table>
             </td>\langle tr \rangle</table>
           Alles anzeigen
           Habe ich eben nur schnell "hingerotzt" also es muss nicht richtig funktionier
           Beitrag von Oberster Hirte  vom 21. Juli 2011, 11:38
           Fehlt da nicht mindestens die offene Tabelle am Ende?
           BTW: wäre das mit einem Lite 2 nicht einfacher gewesen?
           Beitrag von Claude  vom 21. Juli 2011, 13:49
```
Doch, wahrscheinlich schon, aber, da ich mir bei der Aktualisierung nicht s mir einfach, dass 1.0.2 schon genügen wird

Beitrag von Claude vom 21. Juli 2011, 13:55

Ok, danke, also der neue Code wurde schon hochgeladen, ich stelle mal ei um zu testen, ob es geht.

Und wenn du schon im Thread bist, Oberster Hirte, ich wollte dich noch frag und die RBP als WinZip-Dateien richtig entpackt, dar die MN-Solwtridns ja v ich mich zwar etwas mit WinRAR auskenne, WinZip für mich aber immer sch und ich jetzt von der Gelegenheit profitieren kann, nachzufragen

Beitrag von Claude vom 21. Juli 2011, 14:26

Das mit dem Hintergrundbild funktioniert noch nicht, ich hab s gerade getes

Beitrag von Claude vom 21. Juli 2011, 14:27

Doch, es funktioniert , mit einem kleinerem Bild

Beitrag von Oberster Hirte vom 21. Juli 2011, 14:36

Was willst du denn entpacken? Das ist einfach ne Zipdatei in der hochladen musst. Da brauchst du kein WinZip für.

Das Lite 2 ist leichter anzupassen und wird noch supported.

Beitrag von Claude vom 21. Juli 2011, 14:48

kA xD Welche, files.tar und package.xml ? Und soll ich die ins acp laden ?

Beitrag von Oberster Hirte vom 21. Juli 2011, 15:27

Nein, cameo.tar/install.tar und install.php Die Tar-Dateien sind fertig so wie die sind, die müssen und dürfen nicht ent

Beitrag von Claude vom 21. Juli 2011, 15:41

Ah die, sry, ich war jetzt noch gedanklich bei denen von der RBP Aber auch in Cameo.tar finde ich weder install.tar noch install.php

Beitrag von Oberster Hirte vom 21. Juli 2011, 15:44

Die Tar-Dateien sollst du auch nicht entpacken, sagte ich doch gerade;)

In der Zipd**ate**p://cameo.mn-solutions.ne)t/finnsd**e**blt.zidpu eine install.php und e data.tgz. Die lädst du beide hoch und öffnest die install.php im Browser.

Beitrag von Claude vom 21. Juli 2011, 16:05

Ah, danke, ich dachte, dass ich diese Datei aber irgendwie öffnen sollte, od Falls es dann jetzt klappt, und ich später eventuell auch noch die RBP d Ordner soll ich diese dann verschieben, bzw., wohin soll ich sie ins Forum h

Beitrag von Oberster Hirte vom 21. Juli 2011, 16:39

Die kannst du nicht ins Forum hochladen. Die hat mit dem WBB nichts zu tun. Wohin du die hochlädst ist egal, hauptsache dass Cameo drauf zugreife normalen Hostern nicht nötig, du kannst in der Paketadministration auf oder wie auch immer ich das genannt habe klicken und die direkt von dort au

Beitrag von Claude vom 21. Juli 2011, 18:29

Wie jetzt, sollte/könnte ich sie per Rapidshare oder irgendeinem Hoster ho aus soll Cameo dann darauf zugreifen, jetzt bin ich mit meinem Latein am Er

Beitrag von Oberster Hirte vom 22. Juli 2011, 01:07

Cameo musst du hochladen und installieren. Die Bank kannst du dann direkt aus Cameo installieren, die musst du nicht h

Beitrag von Quniganna Tulamasnuk vom 22. Juli 2011, 09:04

[Zitat von Oberste](https://www.mn-marktplatz.de/wcf/index.php?page=Thread&postID=52234#post52234)r Hirte

Cameo musst du hochladen und installieren.

Die Bank kannst du dann direkt aus Cameo installieren, die herunterladen.

Das funktioniert bei mir auch nicht. Ich kriege nur grosse, hässliche Fehlerm

Beitrag von Oberster Hirte vom 22. Juli 2011, 09:49

Das ist äußert informativ...

Beitrag von Claude vom 22. Juli 2011, 12:53

-Ich versuche meine Schwierigkeiten dabei jetzt etwas genaAulesro, zudielefin beiden Dateien, data.tgz und install.php habe ich gefunden, aber ich wei diese hochladen sollte, und im Browser öffnen sollte.

-Ja xDD

Beitrag von Oberster Hirte vom 22. Juli 2011, 13:03

So wie du alles andere auch hochgeladen hast. Mit Filezilla oder deinedomain.de/install.php im Browser öffnen

Beitrag von PCI vom 22. Juli 2011, 15:12

Ich weiß, es ist zu spät, aber:

EimphpBBForm wäre auch gegangen, vermutlich sogar leichter zu installieren/

Beitrag von Claude vom 22. Juli 2011, 15:25

Das dachte ich mir auch, aber ich war nicht davon überzeugt, weil die Meis verwenden, und ich meins ja von minasol habe

Beitrag von Claude vom 22. Juli 2011, 15:31

Ah, ok, ich versuche s  $Onbadrs$  Der(  $H$  irte

Beitrag von Oberster Hirte vom 22. Juli 2011, 15:31

Also das phpBB welches du benutzt dürfte in etwas so anzupassen sein w was er installiert hat;)

Beitrag von Claude vom 22. Juli 2011, 15:34

xD

Beitrag von PCI vom 22. Juli 2011, 15:44

## [Zitat von Oberste](https://www.mn-marktplatz.de/wcf/index.php?page=Thread&postID=52243#post52243)r Hirte

Also das phpBB welches du benutzt dürfte in etwas so anzupassen sei wBBLite, was er installiert hat;)

Aber das Gefühl, etwas seltenes zu benutzen, ist viel besser

EDIT: 3.0.9 übrigens

Beitrag von Claude vom 19. November 2011, 19:26

Weil ich nicht für jede Frage bezüglich der Technik ein neues Thema erste ich mittlerweile schon ein paar hundert Stück getsteanteht hier erneut um de Rat der weisen Forenmitglieder

Also, ab Version Lite 2.1.0 existieren die "wichtige Themen" und "Ankündig nicht mehr, deshalb wol[lte](http://technex.org/labstore/category3-anwendungen/category4-woltlab-burning-board/43-sticky-threads-wbb-lite/) eis downloaden, das habe ich dann getan, als ich als Paket hinzufügen wollte sagte mir der ACP, dass ich es bereits hätte markiere oder erstelle ich dann Themen als "wichtig" ?

MfG,

Claude

Beitrag von Oberster Hirte vom 20. November 2011, 10:57

Das Lite 2.0 hat auch keine wichtigen Themen. Du musst das Thema erstellen, auf bearbeiten gehen und dann einen Haken anheften".

Beitrag von Claude vom 20. November 2011, 11:26

Sollte "oben anheften" bei den Einstellungen zu finden sein, ich finde zu den Papierkorb legen", dann noch die Einstellungen bezüglich der Darst und dem ganzem Zeug und noch einiges unter der "Umfrage" .

Könnteas hienrotfalls auch klappen, oder sollte ich davon die Finger lassen, ähnliches wie der Link von vorhin zu sein ?

Beitrag von Oberster Hirte vom 21. November 2011, 10:17

Das ist genau das selbe Paket.

Hast du dir denn die Rechte gegeben, Threads zu pinnen?

Beitrag von Claude vom 21. November 2011, 19:35

Nein, weil ich dieses Recht nicht f(hodhenhakbaennbei den Benutzergruppen Benutzern danach gesucht)

Beitrag von Oberster Hirte vom 21. November 2011, 21:54

Beitrag von Claude vom 22. November 2011, 18:39

Ich habe gerade ein Video hochgeladen, um dir die Situation zu zeigen ( :D[\) http://www.vidup.de/v](http://www.vidup.de/v/gZHA1/)/gZHA1/

Übrigens, weißt du, ob man bei der Lite-Version auch forenspezifisch Dreibürgen verwendet werden, dort hat ja z.B. Haxagon ein anderes Desig Lohe) verwenden kann ?

Beitrag von Oberster Hirte vom 23. November 2011, 22:18

Ich hab mir jetzt mal ein Lite installiert. Ich hab unter "moderative Rechte" unter "kann Themen schließen" die Ausv als wichtig markieren".

Deinstallier das einfach und installiere es neu.

Beitrag von Claude vom 23. November 2011, 22:27

Das ganze WBBL :-O ?

Beitrag von Oberster Hirte vom 23. November 2011, 22:32

Beitrag von PCI vom 23. November 2011, 22:33

Scheint ja echt toll zu sein, dieses WBB

Beitrag von Oberster Hirte vom 24. November 2011, 12:25

Japp, einfach zu bedienen, Plugininstallation auf Knopfdruck... wenn programmiert sind dann ist das halt so;)

Beitrag von Claude vom 24. November 2011, 16:37

Ah, da bin ich erleichterth (ver) suche es dann mal.

Zitat

Japp, einfach zu bedienen

Da könnte ich Woltlab auch nichts "vorwerfen" (Das eh nicht, weil die kostenpflichtig ist), ich habe zwar mit dem technischen Teil ein paar Pro ein Anfänger und hatte vor den MNs nie sehr viel mit Foren zu tun.

Beitrag von Claude vom 24. November 2011, 18:58

Oh ja, denen ist nichts vorzuwerfen, ich habe gerade (ohne etwas zu Plugin installiert, und diesmal mit Erfolg, ich weiß nicht wieso es jetzt klap etwas falsch verstanden oder es spielte verrückt . Vielen Dank für die Hilfe Geduld bei diesem Problem

Jetzt müsste ich nur noch eins wissen und das wäre :

Zitat

Übrigens, weißt du, ob man bei der Lite-Version auch forenspezifische Designs (wie sie in Dreibürgen verwendet werden, dort hat ja z.B. Haxagon ein anderes Hohenburg-Lohe) verwenden kann ?

Beitrag von Oberster Hirte vom 24. November 2011, 20:07

Das kannst du ganz leicht rausfinden: wenn du ein Forum bearbeitest einen Stil auswählen... oder eben nicht;)

Beitrag von Claude vom 24. November 2011, 20:14

Wie es scheint nicht, aber das kann man ja alles noch nachholen

Beitrag von Fintan Mahoney vom 26. November 2011, 13:01

Wir nutzen das gleiche Plugin für das Lite2, um Themen als Wiichtig zu m bei Installation keine Probleme.

Beitrag von Claude vom 4. Dezember 2011, 19:57

(Mein Gott, was haben sich hier viele Antworten angesammelt.) Also jetzt habe ich (eigentlich seit 1-2 Tagen) ein neues Problem: Ich auch Benutzerränge benutzen, dazu habe ich mir dann halt das Plugin dazu der Benutzerrang welchen ich erstellt habe wird nicht unter "Profil bearbe die Ranggrafik ebenfalls nicht (nicht einmal im ACP/Der Rangverwaltun nicht, dass die Grafik selbst das Problem ist, weil : Ich es einmal im .G damit versucht hatte, und als Test sogar mit einer Ranggrafik aus einer and ich erneut ratios.

ps: Ich habe mich auch sachodnieus.ear. Anleivteumsgucht.

MfG. Claude

Beitrag von Oberster Hirte vom 4. Dezember 2011, 22:31

Frag doch einfach mal denjenigen, der das Plugin geschrieben hat, ansonst die Gruppe überhaupt Zugriff auf den Rang hat.

Beitrag von Claude vom 7. Dezember 2011, 21:55

Jetzt bin ich mir nicht sicher, ob ich jetzt das richtige Plugin gefunden h ist, weiß ich weshalb es nicht funktioniert: Es scheint für WCF zu sein.

Beitrag von Oberster Hirte vom 8. Dezember 2011, 14:59

Beitrag von MInu vom 16. Dezember 2011, 13:38

Hallo MN-Freunde ! Ich habe auch ein Ähnliches Problem ,Ich möchte ein Bannercode einfügen einfach nicht an . Was tun ? MfG MInu

Beitrag von Claude vom 16. Dezember 2011, 14:34

Zitat

Ist ja auch richtig so

Ah, WCF ist kein eigenes Programm sondern deann Teelrs toerhe ich nicht, wieso nicht klappt.

Zitat

Heute, 13:38

Von MInu Hallo MN-Freunde ! Ich habe auch ein Ähnliches Problem ,Ich möchte ein Bannercode einfü nimmt es einfach nicht an . Was tun ?

MfG

MInu

Alles anzeigen

Ich glaube dazu solltest du zunächst den Banner (Grafik) einfügen, diesen auf diese Kette (oben links) klicken und anschließend den Link eingeben.

Hoffentlich habe ich dein Problem jetzt richtig verstanden .

Beitrag von Claude vom 16. Dezember 2011, 14:35

Falls du also verlinkte Banner meinst, funktioniert es normalerweise so, da i

Beitrag von MInu vom 16. Dezember 2011, 14:57

Welches oben links in der kette mDeans Banner ist keine URL es ist im Ordner und soll als Banner eingefügt werden .

Beitrag von MInu vom 16. Dezember 2011, 15:24

Ja,so funzt das aber es sieht blöd aus . Das Banner soll eh anderd werden abet ps e/hftgls enlicks to nation.de/forum/index.php

Beitrag von Claude vom 16. Dezember 2011, 15:35

Achso, da bin ich leider überfragt, sorry.

Beitrag von MInu vom 16. Dezember 2011, 15:38

Hab ich jetzt so gemacht wie du gesagt hast ,aber das soll ja über Profil...le Ich hab ja ein viel Besseres BAnner aber das geht nich und das was ich jetz Internet -ding gemacht hab sieht total besch...senaus .

Beitrag von Claude vom 16. Dezember 2011, 19:21

Hmm, vielleicht kann man bei WBBL 1.0.2. kein verlinktes Logo benutzen . Übrigens, kennt jemand sich mit dem MN-Wiki aus, denn auch da habe ich .

[Hier ist die](http://www.mn-wiki.de/index.php?title=Pensarien) Seite .

Beitrag von MInu vom 16. Dezember 2011, 19:23

Gut geworden der Beitrag ,was wilsstn wissen? Ich hab ja die 1.0.2-Version Irgendwie erinnert mich deine Mn an Bazen

Beitrag von Claude vom 16. Dezember 2011, 20:08

Der Bereich "Bevökerung" ist zu stark links platziert. Ja, und gerade dann hätte man ja das Problem (

Zitat

Hmm, vielleicht kann man bei WBBL 1.0.2. kein verlinktes Logo benutzen .

Beitrag von Claude vom 16. Dezember 2011, 20:14

Ansonsten könnte ich die Website vielleicht mal durchlesen, denn deren aus dem August :-/.

Beitrag von MInu vom 16. Dezember 2011, 21:03

Na dann mach das mal . Infos zu Rohstoffen und allgemein mehr zur Wirtschaft könnte später noch re